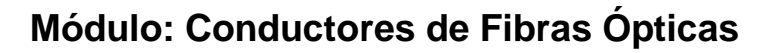

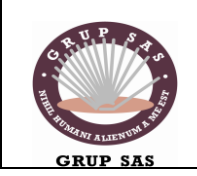

Formació Ocupacional **Pàgina 1 de 8** 

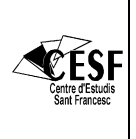

## **PRÁCTICA 1 :**

## **CONCEPTOS BÁSICOS DE ELECTRÓNICA Y ÓPTICA**

Para poder medir las magnitudes eléctricas y ópticas necesitamos algún tipo de detector y conversor de señal. Vamos a utilizar los materiales que tenemos en el taller tanto para generar una señal determinada como para medir la señal.

Para generar la señal utilizaremos una fuente de alimentación o un generador de señal, el diagrama básico de un generador de señal:

# **El generador de señales:**

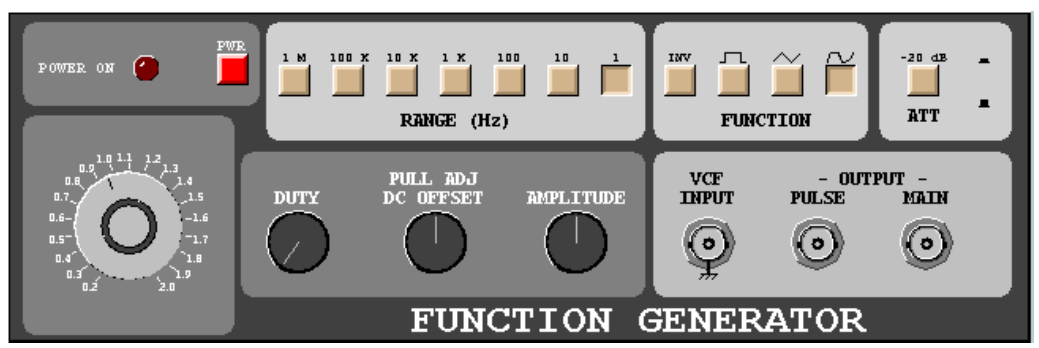

#### **Encendido:**

Mediante el botón de POWER, encendemos o apagamos el generador. El led nos indica el estado.

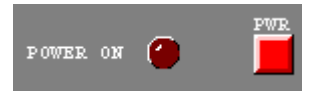

### **Selector de frecuencias:**

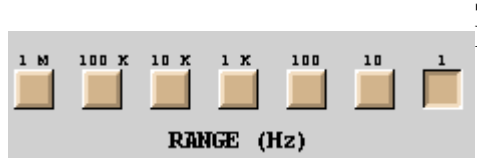

Seleccionamos el rango de frecuencias que deseamos. De 1 Hz a 1 MHz.

### **Multiplicador de frecuencia:**

Multiplicamos la frecuencia por un valor entre 0.2 y 2.

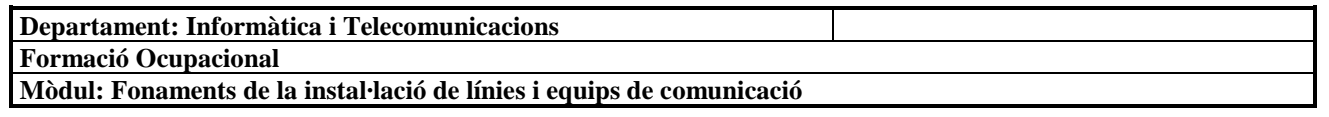

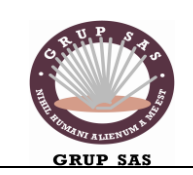

Formació Ocupacional Pàgina 2 de 8

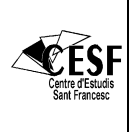

### **Tipo de onda:**

Seleccionamos el tipo de onda: Cuadrada, triangular o senoidal. Mediante INV, invertimos la señal.

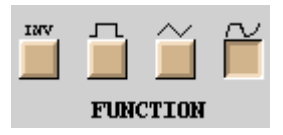

#### **Atenuación:**

Si pulsamos este botón, atenuamos la señal en 20 dB.

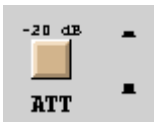

#### **Valores de la señal:**

Con DUTY, variamos la simetría de la señal.

Con DC OFFSET, variamos el valor de la componente continua de la señal.

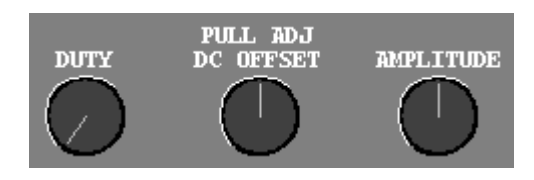

Con AMPLITUDE, variamos la amplitud de la señal.

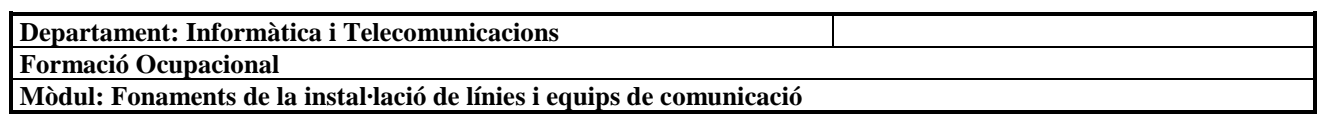

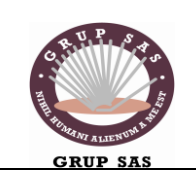

Formació Ocupacional **Pàgina 3 de 8** 

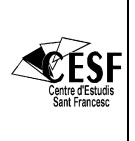

#### **Entradas y salidas:**

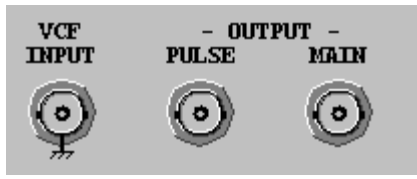

Las salidas funcionan del mismo modo que en el

osciloscopio. Si pulsamos sobre ellas, variamos la sonda conectada. Las salidas se representan mediante el color rojo.

MAIN: Salida principal.

PULSE: Salida de pulsos TTL.

VCF INPUT: Voltage Controlled Frecuency. Mediante esta entrada, podemos controlar la frecuencia de la salida. Una tensión de +10 V, hace que la frecuencia de la salida se multiplique por 1000.

## **Módulo de señales de prueba:**

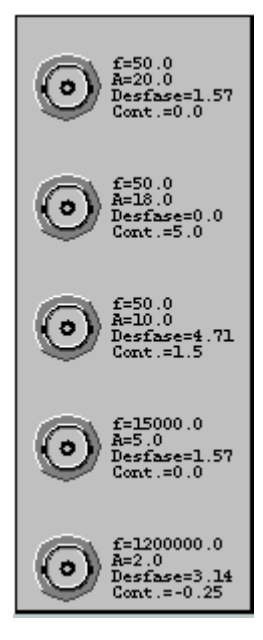

Mediante este módulo disponemos de más señales para poder probar. El funcionamiento de las salidas es como en el generador, pulsando sobre ellas cambiamos la sonda conectada a ellas.

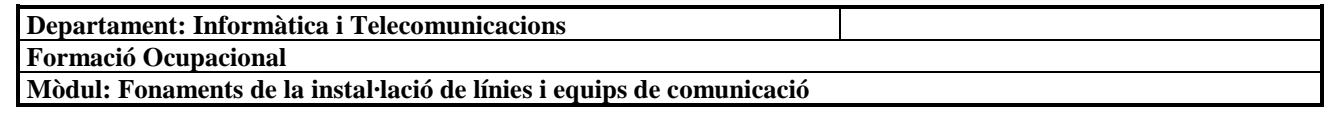

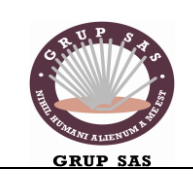

Formació Ocupacional | Pàgina 4 de 8

### *El osciloscopio analógico:*

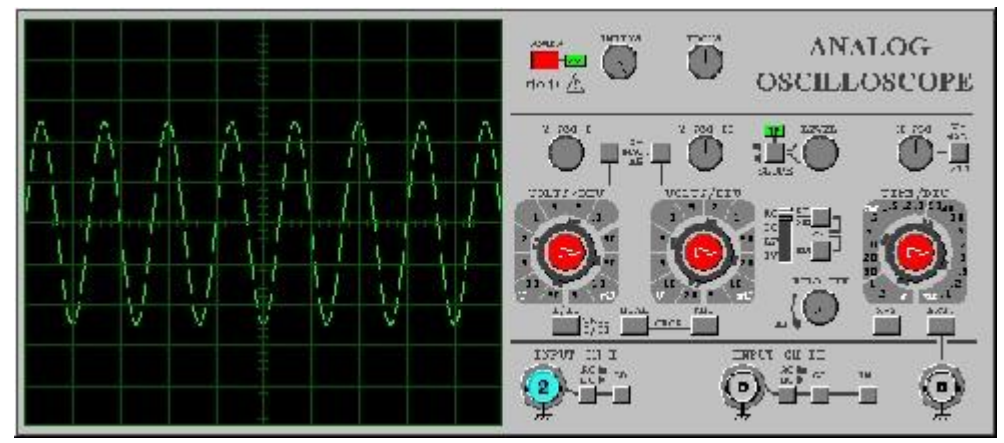

Dentro del osciloscopio, nos encontramos con los siguientes elementos:

#### **Botones:**

 $1/11$ Botón sin pulsar.

 $\frac{W_{\text{H}}}{B}$ otón pulsado.

Tenemos los siguientes botones:

#### **POWER**

Con este botón encendemos y apagamos el osciloscopio.

Para seleccionar el modo de visualización, tenemos los botones de:

### **CH I/II**

Seleccionamos el canal a visualizar, y qué canal sincronizaremos.

#### **DUAL**

Visualizamos las dos señales a la vez.

#### **ADD**

Visualizamos la suma de las dos señales.

Si pulsamos DUAL y ADD a la vez, visualizaremos las señales en modo CHOP, en el que se alternan las dos señales a una frecuencia alta.

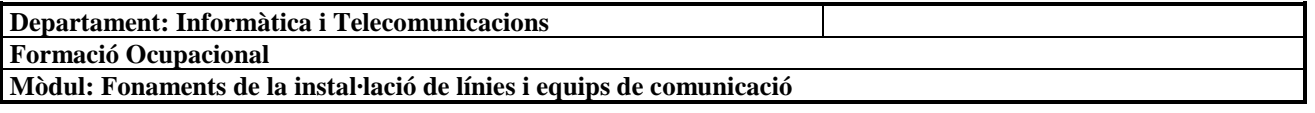

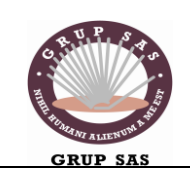

Formació Ocupacional Pàgina 5 de 8

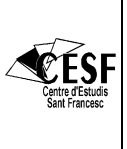

#### **X-Y**

En este modo de visualización, la señal del canal 1 controla la deflexión horizontal, y la señal del canal 2, la deflexión vertical. Este modo es muy útil para poder apreciar la relación de frecuencias de dos señales.

Para seleccionar el modo de sincronización, disponemos de los botones:

#### **SLOPE**

Con este botón seleccionamos la sincronización con pendiente positiva o negativa.

#### **AT/NM**

Conmutamos entre sincronización automática y sincronización normal.

#### **ALT**

En modo DUAL, alternamos la sincronización entre los dos canales.

#### **EXT**

Sincronización con señal externa, mediante el conector de Trigger Ext.

Para multiplicar el valor de los potenciómetros:

#### **Y-MAG x5**

Multiplicamos por 5 el valor de los potenciómetros de VOLTS/DIV.

#### **X-MAG x10**

Multiplicamos por 10 el valor del potenciómetro de TIME/DIV.

Para modificar el acoplamiento de las entradas:

#### **AC/DC**

Acoplamiento AC: Sólo vemos componente alterna de la señal. DC: También podemos ver la componente continua.

#### **GND**

Conectamos la entrada a tierra.

#### **INV**

Invertimos la señal.

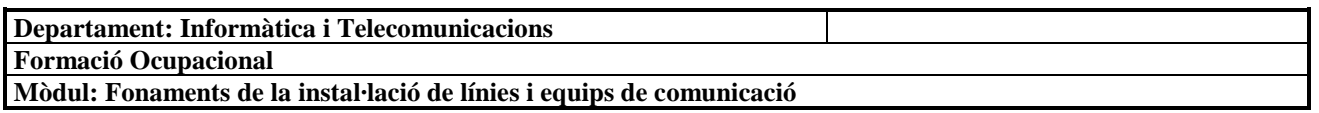

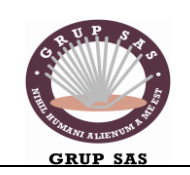

Formació Ocupacional | Pàgina 6 de 8

**Potenciómetros:**

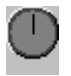

**INTENS** Intensidad de la pantalla.

**FOCUS** Nos permite enfocar la pantalla.

**Y-POS** Modificamos la posición vertical de la señal.

**X-POS** Modificamos la posición horizontal de la visualización.

**LEVEL** Modificamos el nivel de sincronización.

**HOLD OFF** Modificamos el tiempo de Hold Off de la sincronización.

#### **Potenciómetros dobles:**

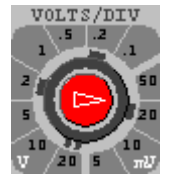

### **VOLTS/DIV**

Mediante este potenciómetro seleccionamos los voltios por división vertical. Con el potenciómetro interior pequeño, podemos realizar un ajuste fino. La posición calibrada de este ajuste fino, es la que aparece en la imagen.

### **TIME/DIV**

Mediante este potenciómetro seleccionamos el valor del tiempo por división horizontal. Con el potenciómetro interior pequeño, podemos realizar un ajuste fino. La posición calibrada de este ajuste fino, es la que aparece en la imagen.

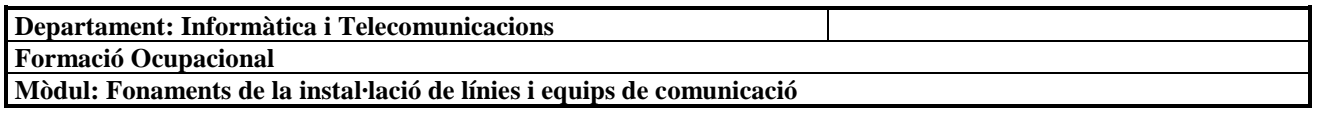

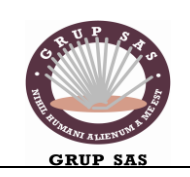

Formació Ocupacional Pàgina 7 de 8

#### **Entradas:**

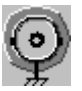

Si pulsamos sobre las entradas, iremos alternando las diversas sondas de conexión. Cuando tenemos una sonda conectada, esta aparece sobre la entrada:

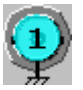

Si no aparece ningún número sobre la entrada, significa que no tenemos ninguna sonda conectada. Las entradas están representadas por el color azul.

# **GENERA LOS SIGUIENTES TIPOS DE SEÑALES:**

Si en algún caso no es posible llegar a los valores que se pretende introduce los más próximos.

Genera con el generador de señal y visualiza en el osciloscopio.

1- Una señal cuadrada de 245 KHz de voltaje 2,3 V y de Intensidad de corriente 5,3 mA.

Calcula cual será su potencia en Watts.

2- Una señal triangular de 250 Hz de voltaje 0,87 V y de Intensidad de corriente 1,3 mA.

Calcula cual será su potencia en mWatts.

3- Intenta comprobar que los valores numéricos del osciloscopio coinciden con los esperados de la rejilla de la pantalla.

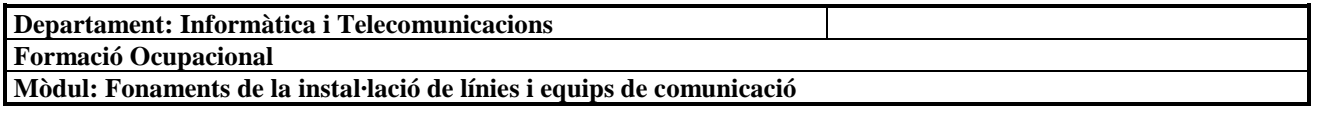

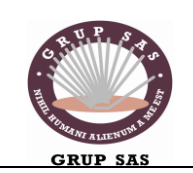

Formació Ocupacional Pàgina 8 de 8

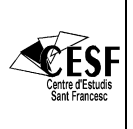

4- Medida de señales alternas con polímetro y osciloscopio.

Seleccionar 3 señales senoidales con el generador de señales, distintas en amplitud y frecuencia, de los valores que se exponen a continuación, y realizar los ejercicios a, b, c y d.

 $V1 = 6Vpp$ ,  $500Hz$ V2 = 7.5Vpp, 10KHz  $V3 = 9Vpp$ , 1MHz

a) Medir el periodo y la frecuencia de la señal.

b) Medir la tensión pico a pico, y calcular la tensión máxima y la tensión eficaz.

c) Medir la tensión eficaz con el polímetro y compararla con la calculada anteriormente. Explicar el porqué de las posibles diferencias.

d) Dibujar las señales en las plantillas, indicando la posición del mando de V/div, y la de la base de tiempos.

e) Seleccionar una señal cuadrada de 4,5 Vpp que tenga un periodo de 40ms. Dibujar la señal.

f) Representar simultáneamente en la pantalla del osciloscopio dos señales, una senoidal de 5Vpp, 100Hz, y otra triangular de 8Vpp y 20Khz.

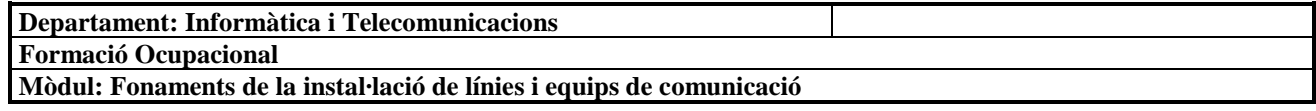